## Министерство науки и высшего образования РФ Федеральное государственное автономное образовательное учреждение высшего образования «**СИБИРСКИЙ ФЕДЕРАЛЬНЫЙ УНИВЕРСИТЕТ**»

Гуманитарный институт Кафедра информационных технологий в креативных и культурных индустриях

> УТВЕРЖДАЮ И. о. заведующего кафедрой

\_\_\_\_\_\_\_\_\_\_\_\_\_\_ М. А. Лаптева «\_\_\_\_\_\_\_» \_\_\_\_\_\_\_\_\_\_\_\_ 2023 г.

# **БАКАЛАВРСКАЯ РАБОТА**

Визуализация исторических данных на примере изменения территории города Красноярск

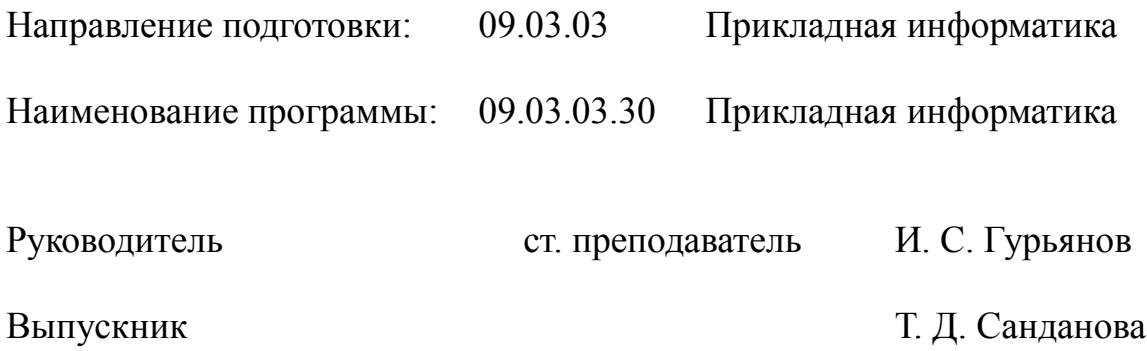

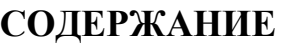

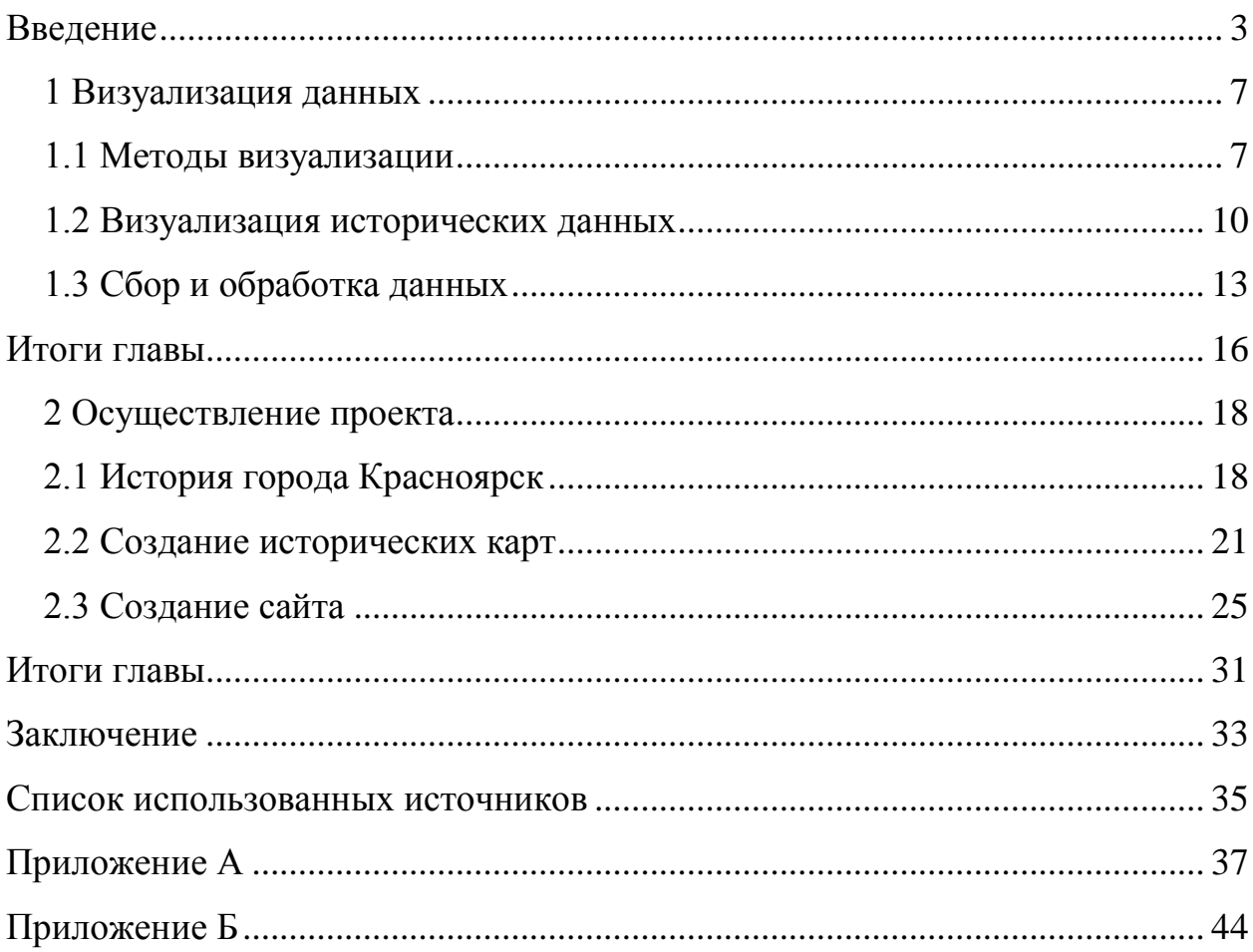

#### **ВВЕДЕНИЕ**

<span id="page-2-0"></span>В современном мире, когда доступ к информации стал намного проще, существует большой интерес к визуализации данных. Она позволяет быстро и наглядно показать сложную информацию. Одним из самых интересных примеров визуализации данных является историческая визуализация.

Цель данной дипломной работы – создание интерактивной карты города Красноярск, демонстрирующей изменение территории города с 1701 года и до настоящего времени. Кроме того, в работе будет описан процесс сбора и обработки исторических данных, а также возможности использования визуализации исторических данных для изучения истории города и его территории, чтобы лучше понимать его развитие.

Задачи проекта включают в себя: выбор инструментов для визуализации, определение источников данных о территории Красноярска на протяжении длительного времени, создание карт и расположение их на отдельном сайте, анализ изменения территории города.

Изменение территории города – это важный процесс, который отражает его развитие и прогресс. Визуализация исторических данных позволяет увидеть изменение территории города на протяжении длительного времени, а также выявить закономерности и тренды.

Одной из проблем визуализации исторических данных является их большой объем и неоднородность. Важно разработать методики обработки и визуализации данных, которые позволят представить информацию в доступном и понятном виде.

Объектом исследования является изменение территории города Красноярск, а предметом исследования – сайт с картами города за большой промежуток времени.

Визуализация исторических данных – это процесс отображения информации в графическом виде. Она позволяет наглядно представить

изменения, происходящие в течение определенного периода времени. Один из примеров такой визуализации – изменение территории города.

Изменение территории города может быть представлено в виде карты, на которой отображены границы города и расположение улиц в разные годы. По мере того, как город увеличивается или уменьшается, границы на карте будут изменяться соответствующим образом.

Для создания такой визуализации можно использовать различные инструменты, например, программы для создания карт или графические редакторы. Также можно использовать специальные данные, например, исторические карты города или данные о границах городских районов.

Визуализация исторических данных на примере изменения территории города может быть полезна для анализа и изучения истории города, а также для принятия решений о его дальнейшем развитии.

Данная тема имеет довольно высокую степень научной проработанности. Существует множество исследований по различным аспектам этой темы, включая методы обработки и визуализации данных, анализ и интерпретацию результатов.

Визуализация исторических данных является активно развивающейся областью науки и технологий, и на сегодняшний день имеется значительное количество научных исследований в этой области. Однако, если говорить о конкретной теме визуализации изменения территории города, то степень научной проработанности зависит от подхода к решению задачи и выбранных методов.

В общем случае можно выделить несколько областей научных исследований, которые могут быть связаны с визуализацией изменения территории города:

1. География и геоинформатика: в этой области проводятся исследования, связанные со сбором и обработкой географических данных, включая данные о территории городов. Эти исследования важны для разработки методов и технологий визуализации географических данных.

2. История: исследования в области истории помогают понять процессы изменения территории города и их причины. Это позволяет создать более точную историческую картину города и использовать ее для визуализации.

3. Компьютерная графика: существуют исследования, связанные с разработкой методов визуализации данных, использующих современные технологии компьютерной графики. Эти исследования позволяют создавать более эффективные и привлекательные визуализации.

4. Машинное обучение: машинное обучение может быть использовано для обработки и анализа больших объемов данных о территории города. Это позволяет выделить важные изменения и создать более точные визуализации.

Таким образом, можно сказать, что визуализация исторических данных на примере изменения территории города является достаточно проработанной областью, однако возможности ее развития все еще огромны. Особенно актуальными являются исследования, связанные с применением новых технологий, таких как машинное обучение и компьютерная графика, для создания более точных и интересных визуализаций.

При визуализации исторических данных могут возникнуть следующие проблемы:

1. Недостаток данных: если не все данные о территории города были сохранены, то возможно потребуется заполнить пробелы в данных, чтобы создать полную картину изменений.

2. Несоответствие форматов данных: разные источники могут использовать разные форматы данных, что затрудняет объединение информации в единую систему.

3. Неоднозначность интерпретации данных: разные источники могут давать разные интерпретации данных, что может привести к различным результатам при визуализации.

4. Необходимость учета изменений масштаба: при изменении масштаба изображения может происходить искажение данных, что может привести к неверным выводам.

#### <span id="page-6-0"></span>1 Визуализация данных

## 1.1 Методы визуализации

<span id="page-6-1"></span>Методы визуализации данных - это инструменты, позволяющие представить данные в графическом виде, чтобы их можно было быстрее и проще анализировать и извлекать из них информацию.

Ниже будут приведены некоторые из наиболее популярных методов визуализации данных:

1. Диаграммы: это наиболее распространенный метод визуализации данных. Они могут быть гистограммами, столбчатыми диаграммами, круговыми диаграммами и т.д. Диаграммы позволяют представить числовые данные в виде графика.

 $2.$ Тепловые карты: это графическое представление данных, которое используется для отображения значений на двумерном пространстве. Тепловая карта используется для показа статистических данных, визуального анализа тенденций и представления сложных связей между данными.

3. Графики: это метод визуализации данных, который используется для изображения связей между двумя переменными. Они могут быть линейными, точечными, круговыми или другими типами графиков. Они позволяют понять, как две переменные взаимодействуют друг с другом.

 $\overline{4}$ . Карты: это метод визуализации данных, который используется для показа географических данных. Они могут быть географическими картами или картами хороплетов. Они позволяют быстро понимать, как распределяются данные по географическим областям.

5. Облака тегов: это метод визуализации данных, который используется для показа частотности слов или терминов в тексте. Они могут быть простыми облаками тегов или сложными графическими объектами, которые позволяют легко понять, какие слова чаще всего используются в тексте.

 $\overline{7}$ 

6. Деревья решений: это метод визуализации данных, который используется в машинном обучении для визуализации процесса принятия решений. Деревья решений показывают ветвление решений, которые принимаются в процессе анализа данных, что позволяет понять, какие факторы наиболее влиятельны на принятие решения.

Это только некоторые из методов визуализации данных. Существует множество других методов, которые можно использовать в зависимости от типа данных и целей визуализации. Например, если данные имеют многомерный характер, то могут быть использованы методы визуализации, такие как парные диаграммы рассеяния или радиальные диаграммы.

Кроме того, для визуализации временных рядов могут использоваться графики временных рядов, графики Ганта или диаграммы Бокса-Уайскера. Для визуализации сетей данных могут быть использованы графы или диаграммы связей.

Важным аспектом при выборе метода визуализации данных является понимание аудитории, которая будет работать с данными, и их потребностей в получении информации. Например, инфографика может быть полезной для представления данных для широкой аудитории, тогда как диаграммы рассеяния могут быть более эффективны для профессионалов, работающих с данными.

В целом, визуализация данных является мощным инструментом для анализа и понимания данных. Комбинируя различные методы визуализации, можно получить более полное представление о данных, что помогает принимать более обоснованные решения.

Карты являются одним из наиболее популярных методов визуализации данных, особенно для презентации географических данных. Они могут быть использованы для отображения многих видов данных, включая социальноэкономические показатели, демографические данные, транспортную инфраструктуру, экологические данные и многое другое. Карты позволяют быстро и наглядно иллюстрировать пространственные зависимости в

данных, что делает их особенно полезными для анализа пространственных явлений.

Существует несколько видов карт, которые могут быть использованы для визуализации данных. Вот несколько примеров:

1. Хороплетные карты: это один из наиболее распространенных типов карт, которые используются для визуализации данных. Они представляют собой карты, на которых отображается распределение данных по регионам, где каждый регион представлен своим цветом или градиентом цвета в зависимости от значения показателя. Например, хороплетная карта может показать уровень безработицы по всей стране, где регионы с высокой безработицей будут окрашены в темный цвет, а регионы с низкой безработицей - в светлый цвет.

2. Тепловые карты: это тип карт, который используется для визуализации плотности данных. Они используют цветовую шкалу для отображения, насколько интенсивно определенный показатель распределен в пространстве. Например, тепловая карта может показать плотность населения в разных районах города, где более интенсивно населенные районы будут отображаться ярче.

3. Карты пузырьков: это тип карты, который использует размер и цвет пузырьков для отображения данных. Каждый пузырек представляет собой регион, где размер пузырька указывает на значение показателя, а цвет указывает на дополнительную информацию. Например, карта пузырьков может показать объем продаж в разных регионах, где большие пузырьки указывают на регионы с высоким объемом продаж, а цвет пузырьков может указывать на уровень прибыльности этих регионов.

4. Карты потоков: это тип карты, который используется для визуализации движения данных между регионами. На карте потоков линии или стрелки связывают начальный и конечный пункты, представляющие движение данных, таких как грузов, людей, транспорта или денег. Эти карты

могут быть полезны для понимания транспортных потоков, миграции населения или торговых связей между регионами.

5. Картограммы: это тип карты, который использует форму и размер географических регионов для отображения показателей. В отличие от хороплетных карт, на которых все регионы имеют одинаковый размер, картограммы используют изменяемые формы и размеры регионов, чтобы отразить значение показателей. Например, картограмма может показать уровень преступности в разных районах, где размер и форма каждого района отражает относительную величину уровня преступности в этом районе.

6. Карты 3D: это тип карты, который использует трехмерную визуализацию для отображения данных на карте. Эти карты могут помочь визуализировать данные, которые имеют высотную компоненту, такие как горы, здания или дороги, и могут быть особенно полезны для моделирования географических данных.

## <span id="page-9-0"></span>**1.2 Визуализация исторических данных**

Визуализация исторических данных – это представление исторической информации в графическом виде для лучшего понимания и анализа ее изменений и тенденций в течение времени. Это позволяет увидеть связи и зависимости между различными событиями и факторами, а также отследить изменения территории и других характеристик города или региона на протяжении времени.

В целом, карты являются мощным инструментом визуализации данных, который может помочь увидеть связи между географическими регионами и показателями. Выбор конкретного типа карты зависит от того, какие данные нужно визуализировать и какие выводы необходимо сделать из них.

Карты могут быть мощным инструментом для визуализации исторических данных и помочь исследователям, ученым и журналистам

лучше понять исторические события, тенденции и изменения во времени и пространстве.

Одним из примеров использования карт для визуализации исторических данных является использование карт для отображения территориальных изменений. Например, можно использовать карты для отображения изменений границ государств, их населения, городов и инфраструктуры. Это может быть полезно при исследовании исторических конфликтов, миграций населения, экономического развития и других важных аспектов истории.

Карты также могут быть полезны для визуализации исторических событий. Например, могут помочь исследователям и журналистам понять, как распространялась эпидемия в определенный период времени, как менялось военное положение в разных регионах во время войн или как росли и падали различные экономические показатели в разных географических регионах.

Кроме того, карты могут быть полезны для исследования исторических изменений в природных условиях. Например, можно их использовать, чтобы отобразить изменения ледников, климата, природных катаклизмов и других природных процессов, которые могут влиять на жизнь людей.

Карта может быть мощным инструментом для визуализации изменений территории города Красноярск в течение исторического периода. Использование карт может помочь исследователям, ученым и журналистам лучше понять исторические тенденции и изменения в пространстве и времени.

Для создания карты изменения территории города Красноярск, источниками данных могут служить исторические карты, архивные документы, фотографии и другие источники. Информация может быть представлена в различных форматах, включая текстовые документы, фотографии и карты.

Сначала необходимо выбрать границы, которые будут отображаться на карте. Например, можно отобразить изменения границ города с момента его основания до настоящего времени. Для этого можно использовать исторические карты и архивные документы, чтобы узнать, как границы города изменялись со временем.

Затем, после выбора границ, необходимо определить временной период, который будет отображаться на карте. Для этого можно использовать исторические карты и архивные документы, чтобы узнать, как границы города менялись в течение этого периода времени.

Карта может включать различные элементы, такие как границы города, районов, улиц, зданий, парков и других объектов. Она может быть выполнена в различных стилях и цветовых гаммах, в зависимости от предпочтений пользователя.

Кроме того, карта может быть использована для сравнения изменений территории города с другими городами или регионами, чтобы узнать, какие факторы влияли на развитие Красноярска в сравнении с другими городами.

Карты также могут использоваться для обнаружения тенденций и паттернов в изменении территории города Красноярск в течение времени. Например, карта может показать, что границы города расширялись в определенном направлении, что могло быть связано с развитием новых районов или инфраструктуры в этом направлении.

Наконец, карта может быть использована для общественного обсуждения и популяризации исторических событий и процессов. Например, карта изменения территории города Красноярск может быть размещена в музее или на сайте, где она может помочь людям лучше понять историю города и его развитие во времени.

В целом, карта является мощным инструментом для визуализации исторических данных и может помочь исследователям, ученым и журналистам лучше понимать прошлое и настоящее города Красноярск.

## 1.3 Сбор и обработка данных

<span id="page-12-0"></span>Сбор и обработка данных - это процессы, которые являются ключевыми для любого исследования, и позволяют получить надежные результаты на основе анализа данных.

Сбор данных - это процесс, который включает в себя получение данных из различных источников, таких как опросы, интервью, наблюдения, анкеты и т.д. Важно выбрать правильные методы сбора данных, чтобы получить качественные и достоверные результаты.

Обработка данных - это процесс, который включает в себя анализ и преобразование собранных данных в удобный и понятный формат, который может быть использован для дальнейшего анализа и интерпретации. Этот процесс может включать в себя фильтрацию, сортировку, группировку, агрегацию, анализ и визуализацию данных.

Важно также обратить внимание на качество данных, собранных в процессе исследования. Недостаточно просто собрать данные, необходимо также проверить их на достоверность и корректность, чтобы избежать ошибок в исследовании и получить точные результаты. Вот некоторые основные методы сбора данных:

 $1<sub>1</sub>$ Наблюдение: Этот метод включает прямое наблюдение и запись фактов и событий. Можно наблюдать людей, животных, процессы или события и фиксировать полученные наблюдения. Наблюдение может быть  $(c)$ заранее структурированным определенными критериями) или неструктурированным (с более свободным подходом).

Анкетирование: 2. Этот метод включает создание  $\mathbf{M}$ распространение анкет с вопросами. Он позволяет собирать данные от большого количества людей и получать их мнения, предпочтения, оценки и другую информацию. Анкеты могут быть заполнены письменно, онлайн или с помощью интервьюеров.

3. Интервьюирование: Этот метод включает проведение бесед с отдельными людьми или группами для получения информации. Интервью могут быть структурированными (с заранее определенными вопросами) или неструктурированными (с более свободным подходом). Интервью могут быть проведены лично, по телефону или через видеоконференцию.

4. Документальный анализ: Этот метод включает изучение различных документов, таких как официальные записи, отчеты, статистические данные, научные статьи и другие источники. Документы могут содержать ценную информацию, которая может быть использована для анализа или подтверждения фактов.

5. Эксперименты: В определенных случаях можно провести эксперименты для сбора данных. Это включает контролируемое изменение условий или переменных с целью изучения их влияния на определенные явления или результаты.

6. Использование веб-данных: В современной эпохе сбор данных также может включать использование веб-инструментов и анализ данных, таких как социальные медиа, веб-скрапинг (сбор данных с веб-страниц) или аналитика сайтов.

При сборе данных также необходимо соблюдать принцип конфиденциальности и собирать только те данные, которые действительно необходимы для исследования. Это особенно важно, когда речь идет о личной информации или конфиденциальных данных.

В целом, сбор и обработка данных - это сложный и многопроцессный процесс, который требует внимательного подхода и использования правильных инструментов и методов для получения надежных и точных результатов.

Сбор и обработка данных являются важными этапами любого исследования, и включают в себя множество задач и процессов.

Сбор данных может осуществляться разными способами, в зависимости от конкретной задачи и источника данных. В настоящее время

широко используются онлайн-сервисы для сбора данных из опросов, анкет и других форм.

Для сбора данных также могут использоваться другие методы, такие как интервью, наблюдения, экспертные оценки и т.д. Важно выбрать правильный метод сбора данных, учитывая особенности исследования и доступность необходимых ресурсов.

После сбора данных необходимо провести их обработку. Обработка данных может включать в себя следующие задачи:

Вот некоторые основные шаги и методы обработки данных:

1. Очистка данных: Этот шаг включает проверку и удаление ошибочных, неполных или несоответствующих данных. Это может включать исправление опечаток, удаление дубликатов, заполнение пропущенных значений и удаление выбросов.

2. Структурирование данных: Данные могут быть структурированы путем организации их в таблицы, базы данных или другие форматы, что облегчает их хранение, доступ и анализ.

3. Агрегация данных: Этот шаг включает суммирование или усреднение данных в соответствии с определенными критериями. Например, данные могут быть агрегированы по временным периодам, географическим областям или другим параметрам для получения обобщенной информации.

4. Анализ данных: Этот шаг включает применение различных методов и алгоритмов для выявления паттернов, трендов и взаимосвязей в данных. Это может включать использование статистических методов, машинного обучения, визуализации данных и других техник анализа.

5. Интерпретация данных: После анализа данных можно интерпретировать полученные результаты и извлечь полезную информацию. Это позволяет принимать решения, делать выводы или предсказывать будущие события на основе данных.

6. Визуализация данных: Визуализация данных используется для представления информации в понятной и наглядной форме. Это может

включать создание диаграмм, графиков, карт и других визуальных элементов для иллюстрации данных и выявления паттернов.

7. Документирование и отчетность: После обработки данных важно полученные документировать используемые методы. результаты  $\mathbf{M}$ интерпретацию ланных. Это сохранить прозрачность, помогает повторяемость и понятность работы с данными.

Важно отметить, что при обработке данных необходимо учитывать качество и достоверность данных. Некорректные или ошибочные данные могут исказить результаты исследования и привести к неверным выводам. Поэтому необходимо проверять данные на наличие ошибок и дубликатов, а также учитывать принцип конфиденциальности при работе с личной информацией. Некоторые источники данных могут быть более надежными, чем другие, поэтому важно учитывать источник данных и проводить дополнительные проверки, если это необходимо.

Кроме того, при обработке данных необходимо учитывать их объем и сложность. Для работы с большими объемами данных могут использоваться специальные инструменты и технологии, такие как базы данных и Big Data технологии.

В общем, сбор и обработка данных являются важными этапами любого исследования. Эти процессы позволяют получить и обработать данные для дальнейшего анализа и принятия важных решений. Необходимо учитывать различные факторы при выборе методов сбора и обработки данных, а также обеспечивать качество и достоверность данных для получения точных и надежных результатов.

### Итоги главы

<span id="page-15-0"></span>В данной главе мы рассмотрели методы визуализации данных, визуализацию исторических данных, а также процессы сбора и обработки данных. Методы визуализации предоставляют нам возможность представить

информацию в наглядной форме, что помогает в понимании сложных данных и выявлении важных трендов и паттернов.

Визуализация исторических данных позволяет нам лучше понять исторические события, процессы и тенденции. Она помогает визуализировать временные изменения и связи между различными аспектами истории. Благодаря визуализации исторических данных мы можем увидеть эволюцию городов, территорий, популяции, культуры и других аспектов, что позволяет нам лучше понять прошлое и его влияние на настоящее.

Сбор и обработка данных – это важные этапы в процессе работы с информацией. Сбор данных позволяет нам получить информацию из различных источников, таких как наблюдение, анкетирование, интервьюирование и документальный анализ. Обработка данных позволяет нам преобразовать сырые данные в структурированную, очищенную и анализируемую форму. В процессе обработки данных мы можем использовать различные методы, такие как очистка данных, агрегация, анализ и интерпретация.

Вместе эти процессы позволяют нам получить полезную информацию из данных, выявить паттерны, тренды и взаимосвязи, а также представить эти данные визуально для более глубокого понимания и анализа. Сбор, обработка и визуализация данных сыграли важную роль в нашем исследовании и позволили нам лучше понять исторические аспекты и взаимосвязи в городе.

## <span id="page-17-0"></span>**2 Осуществление проекта**

## **2.1 История города Красноярск**

<span id="page-17-1"></span>Красноярск, один из древнейших городов Сибири, был основан в 1628 году казачьим отрядом под руководством Андрея Дубенского как военный острог. Изначально поселение называлось Красный Яр, что переводится как "Красивый берег". В 1690 году, когда Сибирь окончательно присоединилась к России, Красноярск получил статус города. В 1822 году по указу царя была образована Енисейская губерния, и Красноярск стал ее административным центром.

В 1623 году воевода Яков Игнатьевич Хрипунов поручил Андрею Ануфриевичу Дубенскому выбрать место для строительства нового острога, чтобы защитить Енисейск от набегов киргизов. Место выбора острога находилось на высоком плоском мысу между устьем реки Качи и Енисеем, и было названо Дубенским Красным из-за красоты и цвета красного обрывистого берега. В 1628 году Андрей Ануфриевич Дубенский во главе экспедиции строителей начал строительство острога с помощью местных жителей.

Красноярск получил своё настоящее имя, исторические корни которого уходят в старину, только в 1690 году, когда Сибирь окончательно присоединилась к России. Город развивался и расширялся, и в 1822 году он стал центром Енисейской губернии по указу царя. Однако настоящий рост и развитие Красноярска произошли в XIX веке с появлением Великой Сибирской железной дороги в 1895 году. Строительство железной дороги и моста через реку Енисей способствовало развитию города и усилению его роли в транспортной сети Сибири.

В 1690 году Красноярск получил статус города. Однако после поражения киргизов, отступления их князей в предгорья Тянь-Шаня, строительства Абаканского и Саянского острогов, а также подписания Кяхтинского мирного договора с Маньчжурией в 1728 году, Красноярск

потерял своё стратегическое значение военного форпоста. Несмотря на переход к мирной жизни, город практически не развивался.

Первоначально, "новый Качинский острог", как часто называли Красноярск, был заселен в основном казаками, которые в начале XVIII века составляли большую часть населения гарнизона острога (к концу XVIII века они составляли около 80% жителей). Казаки были не только воинами, но и чиновниками и трудящимися людьми, как и большинство сибирских казаков в то время.

В 1782 году была ликвидирована Енисейская провинция, созданная еще во времена Петра I и охватывавшая почти всю область. Территория Красноярского уезда была поделена между Тобольским, Колыванским и Иркутским наместничествами. Красноярск стал подчиняться Тобольску, но сохранял своё административное значение. С 1804 года Красноярск был подчинен Томску, который стал губернским городом.

Превращение Красноярска в XVIII веке из крупной пограничной крепости в обычный небольшой сибирский город сказалось на всех сферах его жизни. К концу столетия его внешний облик уже не напоминал о его военном прошлом, и после страшного пожара в 1773 году, в результате которого осталось всего 30 домов, все укрепления были уничтожены.

Жизнь города Красноярска претерпела значительные изменения после создания Енисейской губернии указом царя в 1822 году, с выбором Красноярска в качестве её административного центра. Несмотря на то, что Красноярск не был самым крупным городом в губернии, его расположение обладало выгодным экономико-географическим положением. В это время в городе была установлена телеграфная станция, открылись начальная школа, мужская и женская гимназии, учительская семинария и ремесленное училище. К Красноярску стали приезжать купцы, ремесленники и золотопромышленники, появились первые каменные здания, был создан парк, открылась типография и начала издаваться газета "Енисейские губернские ведомости".

Еще одной важной вехой в истории Красноярска была дата 6 декабря 1895 года, когда в городе был встречен первый поезд, открывший движение по Транссибирской железнодорожной магистрали. Завершение строительства этой магистрали значительно ускорило развитие города.

В XVIII веке Красноярск перерос из военной крепости в небольшой сибирский город. Однако поворотным моментом в его истории стало строительство Великой Сибирской железной дороги в 1895 году, которая связала Красноярск с центром России. В этот период был построен железнодорожный вокзал и известный мост через реку Енисей, и Красноярск стал крупным транспортным узлом Сибири.

В XIX веке город стал местом ссылки для декабристов, участников крупного политического движения. Красноярск также развивался в области образования и культуры: были открыты учебные заведения, культурные учреждения, начало свое издание местное газета. Благодаря этому город получил статус одной из культурных столиц Сибири.

В 1934 году Красноярск стал административным центром края с быстро развивающейся промышленностью. К началу 1941 года на промышленных предприятиях города работало 38 824 человека. В годы войны промышленный потенциал Красноярска увеличился в 7 раз, и он, обойдя Иркутск, стал важнейшим промышленным центром Восточной Сибири.

Сегодня Красноярск является крупным промышленным, транспортным, научным, культурным и спортивным центром Восточной Сибири. В городе функционируют 150 крупных и средних предприятий, а благоустройство Красноярска признано одним из лучших среди городов России. Красноярск также является столицей второго по величине региона России.

Освоение гидроэнергетических ресурсов Ангары и Енисея, начатое после Второй мировой войны, открыло новую главу в истории Красноярска. В это время, в период промышленного подъема региона, были созданы

мощные электростанции, а также важные предприятия в сфере черной и цветной металлургии, целлюлозно-бумажной, медицинской и химической промышленности. Красноярск превратился в крупный центр академической науки и высшего образования. В настоящее время в городе насчитывается 47 научно-исследовательских и проектных институтов, 12 государственных университетов и 35 техникумов. Красноярск является культурным центром региона, предлагая такие учреждения, как театр оперы и балета, драматический театр, музыкально-комедийный театр, детский театр юного зрителя и кукольный театр, картинная галерея, краеведческий музей и музей В.И.Сурикова. В городе также действует симфонический оркестр и органный зал, а знаменитый ансамбль народного танца Сибири имени Михаила Годенко несомненно достоин упоминания.

Сегодня Красноярск – миллионный город, являющийся географическим центром России и крупнейшим транспортным узлом Сибири. На его территории располагается множество предприятий, организаций и учреждений, и он является административным центром одного из самых крупных федеральных субъектов России – Красноярского края, площадь которого составляет 2339,7 тыс. км2, или 13,6% всей территории страны.

## **2.2 Создание исторических карт**

<span id="page-20-0"></span>Для успешной реализации дипломной работы необходимо было провести сбор и обработку исходных данных, включающих картографические материалы. В процессе сбора данных были использованы различные источники, включая интернет, библиотеки Сибирского Федерального Университета, государственную универсальную научную библиотеку Красноярского края и государственный архив Красноярского края.

Однако, поиск и получение необходимых картографических материалов оказались сложной задачей. Некоторые карты, особенно

довоенные и послевоенные, до сих пор являются засекреченными и не доступны в открытом доступе. Это потребовало дополнительных усилий для получения требуемых карт. Кроме того, многие старые карты оказались географически недостоверными, с нарушенным масштабом и скорее представляли собой художественные иллюстрации, чем точные исторические документы.

Важным этапом работы было приведение всех собранных карт к единому масштабу, с использованием реки Енисей в качестве ориентира. Это позволило создать согласованную и наглядную последовательность карт, отображающих изменение территории города Красноярска со времен его основания до настоящего времени. Особое внимание уделялось картографической точности и корректности представленных данных.

Все собранные и обработанные карты были удобно организованы и размещены на специально созданном сайте, где пользователи могут легко получить доступ к ним. Интерактивность карт позволяет пользователям исследовать изменение территории города Красноярска и более глубоко понять его историю и развитие.

Таким образом, в ходе работы был выполнен трудоемкий процесс сбора и обработки исходных данных, включающих картографические материалы. Несмотря на сложности, связанные с доступностью и точностью исторических карт, удалось создать наглядную и последовательную интерактивную карту города Красноярс

Adobe Illustrator – это профессиональное векторное графическое приложение, которое используется для создания и редактирования различных типов векторной графики. Оно позволяет дизайнерам, художникам и иллюстраторам создавать высококачественные иллюстрации, логотипы, иконки, эмблемы, баннеры, упаковки и другие графические элементы.

Adobe Illustrator обладает множеством функций и инструментов, которые позволяют создавать и редактировать векторную графику. Вот некоторые из основных функций:

1. Рисование и редактирование фигур: Adobe Illustrator предоставляет множество инструментов для рисования и редактирования фигур, таких как прямоугольники, эллипсы, полигоны и многое другое. Можно использовать инструменты для изменения формы, размера, поворота и других атрибутов фигур.

2. Работа с текстом: Adobe Illustrator предлагает широкий набор инструментов для работы с текстом. Можно добавлять текстовые блоки, изменять шрифты, размеры, цвета и применять различные стили к тексту. Также возможно создание векторных текстовых элементов.

3. Работа с цветами и градиентами: Можно использовать палитру цветов и градиентов в Adobe Illustrator для создания и изменения цветовых схем вашей графики. А ещё применять одиночные цвета, градиенты, текстуры и множество других эффектов для достижения нужного визуального эффекта.

4. Работа со слоями: С помощью слоев можно организовывать и структурировать вашу работу в Adobe Illustrator. А также можно создавать различные слои для различных элементов, перемещать, скрывать и изменять прозрачность слоев, чтобы упростить редактирование и управление вашей графикой.

5. Использование эффектов и стилей: Adobe Illustrator предлагает множество эффектов и стилей, которые могут быть применены к графике для создания уникальных и визуально привлекательных эффектов. Некоторые из них включают тени, отражения, смещения, размытие и многое другое.

6. Работа с изображениями: Adobe Illustrator позволяет импортировать и работать с растровыми изображениями. Можно вставлять изображения в ваш документ, масштабировать, обрезать, изменять прозрачность и применять другие эффекты к ним.

7. Экспорт и сохранение: Можно сохранять работы в различных форматах файлов, таких как AI (формат Adobe Illustrator), PDF, SVG, EPS и другие. А также экспортировать работы для печати, веба или использования в других приложениях.

Это только некоторые из основных функций Adobe Illustrator. Приложение предлагает еще множество возможностей и инструментов для творчества и работы с векторной графикой.

Для создания исторических карт города Красноярск в Adobe Illustrator можно следовать следующим шагам:

1. Получение исходных данных: Исторические данные о городе Красноярск могут включать старые карты, фотографии, архивные материалы, исторические документы, спутниковые снимки и другие ресурсы. Были собраны все доступные материалы.

2. Создание нового документа: Открыли Adobe Illustrator и создали новый документ с соответствующим размером и разрешением.

3. Импорт исходных данных: Импортировали исходные данные, такие как старые карты или фотографии, в Adobe Illustrator. Используя функцию "Файл" -> "Разместить" для импорта файлов в формате JPEG, PNG или других поддерживаемых форматов.

4. Реконструкция карты: Использовали инструменты рисования и редактирования в Adobe Illustrator, чтобы реконструировать историческую карту города. Взяли доступные данные, чтобы воссоздать улицы, границы и другие элементы исторической карты.

5. Экспорт карты: Когда историческая карта города готова, она была сохранена в формате Adobe Illustrator (.ai) и экспортирована в формат SVG – формат векторной графики, который можно размещать на сайтах, не боясь потери качества.

## 2.3 Создание сайта

<span id="page-24-0"></span>Visual Studio — это мощное средство разработчика, которое можно использовать для единого завершения всего цикла разработки. Это комплексная интегрированная среда разработки (IDE), которую можно использовать для написания, редактирования, отладки и сборки кода, а затем для развертывания приложения. Помимо редактирования и отладки кода, Visual Studio включает компиляторы, средства завершения кода, систему управления версиями, расширения и многие другие функции для улучшения каждого этапа процесса разработки программного обеспечения.

Благодаря поддержке различных функций и языков в Visual Studio вы можете развиваться от написания первой программы "Hello World" до разработки и развертывания приложений. Например, можно создавать, отлаживать и тестировать приложения .NET и C++, изменять ASP.NET представлении веб-конструктора, разрабатывать страницы  $\, {\bf B}$ кроссплатформенные мобильные и классические приложения с помощью NET. ИЛИ создавать адаптивные веб-интерфейсы пользовательского интерфейса на С#.

HTML (от английского HyperText Markup Language) — это язык гипертекстовой разметки текста. Он нужен, чтобы размещать на вебстранице элементы: текст, картинки, таблицы и видео. Он состоит из различных элементов, таких как теги, атрибуты и содержимое, которые определяют структуру и внешний вид веб-страницы.

Вот некоторые основные концепции и элементы HTML:

1. Элементы: HTML-страница состоит из различных элементов, которые определяют содержимое и структуру страницы. Элементы обрамляются тегами и могут иметь атрибуты, которые предоставляют дополнительную информацию о элементе. Например,  $\langle p \rangle$  - тег для создания абзаца, <h1> - тег для создания заголовка первого уровня и <img> - тег для вставки изображения.

2. Теги: Теги являются основными строительными блоками HTML и определяют тип содержимого. Они указывают браузеру, как отображать и интерпретировать содержимое веб-страницы. Некоторые общие теги включают <div>, <span>, <a>, <ul>, <li>, <table>, <form> и многие другие.

3. Атрибуты: Атрибуты предоставляют дополнительную информацию об элементе и указывают его свойства. Они указываются внутри начального тега и имеют имя и значение. Например, атрибут href используется в теге <a> для указания ссылки, а атрибут src используется в теге <img> для указания пути к изображению.

4. Структура: HTML-страница обычно имеет определенную структуру. Начинается с тега <html>, за которым следует <head> - секция для метаданных и заголовка страницы, и  $\text{mod}y$  - секция, содержащая основное содержимое страницы.

5. Ссылки: Тег <a> используется для создания ссылок на другие страницы или ресурсы в интернете. Атрибут href указывает адрес URL, на который будет осуществлен переход при нажатии на ссылку.

6. Изображения: Тег <img> используется для вставки изображений на страницу. Атрибут src указывает путь к изображению, а другие атрибуты, такие как alt, width и height, могут указывать альтернативный текст, ширину и высоту изображения соответственно.

7. Списки: Теги <ul>, <ol> и <li> используются для создания неупорядоченных и упорядоченных спис ктов соответственно. Тег <ul> используется для создания неупорядоченного списка, в котором элементы маркируются точками или другими символами. Тег <ol> используется для создания упорядоченного списка, в котором элементы нумеруются. Тег <li> указывает отдельный элемент списка.

8. Таблицы: Теги <table>, <tr>, <th> и <td> используются для создания таблиц на веб-странице. Тег <table> определяет саму таблицу, тег <tr> определяет строки таблицы, тег <th> определяет ячейки заголовка, а тег <td> определяет ячейки данных.

9. Формы: Теги <form>, <input>, <textarea>, <select> и другие используются для создания интерактивных форм на веб-странице. Формы позволяют пользователям вводить данные и отправлять их на сервер для обработки. Различные типы полей ввода, такие как текстовые поля, кнопки, флажки, радиокнопки и выпадающие списки, могут быть созданы с помощью соответствующих тегов и атрибутов.

10. Метаданные: Ter <head> содержит метаданные страницы, такие как заголовок (<title>), описание (<meta name="description" content="...">), name="keywords"  $\epsilon$  meta  $content="...">$  $\overline{M}$ ключевые слова другие метаинформация.

HTML является основным языком для создания структуры и содержимого веб-страниц. Он используется совместно с CSS и JavaScript для создания полнофункциональных и привлекательных веб-сайтов и вебприложений.

 $CSS$  (Cascading Style Sheets) – это язык стилей, который используется для определения внешнего вида и форматирования элементов на вебстранице. CSS используется для определения стилей (правил) оформления документов — включая дизайн, вёрстку и вариации макета для различных устройств и размеров экрана. У такого способа форматирования несколько достоинств: теги не дублируются, документ проще обслуживать, внешний вид всего сайта можно изменить централизованно, а не корректировать форматирование каждой странички.

Вот некоторые основные концепции и возможности CSS:

1. Селекторы: CSS использует селекторы для выбора элементов HTML, к которым будут применяться стили. Существует несколько видов селекторов, таких как элементные селекторы (например, р для выбора всех классовые селекторы (например, my-class для параграфов). выбора элементов с определенным классом) и идентификаторные селекторы (например, #my-id для выбора элемента с определенным идентификатором).

2. Свойства и значения: В CSS свойства определяют, какие аспекты элементов должны быть изменены, а значения определяют, какие значения будут применены к свойствам. Например, свойство color определяет цвет текста, а значение red устанавливает красный цвет.

3. Каскадирование и наследование: CSS использует концепцию каскадирования, которая позволяет наследовать и переопределять стили на разных уровнях. Это позволяет создавать структурированные и модульные стили, которые легко поддерживать и изменять.

4. Классы и идентификаторы: CSS позволяет определять классы и идентификаторы, которые могут быть присвоены элементам HTML. Классы позволяют применять стили к группе элементов, в то время как идентификаторы уникальны для каждого элемента и позволяют применять уникальные стили.

5. Боксовая модель: CSS определяет боксовую модель, которая описывает расположение и размер элементов на странице. Она включает в себя контент элемента, отступы (padding), границы (border) и полосы прокрутки (scrollbars).

6. Позиционирование: CSS предоставляет различные свойства и значений для позиционирования элементов на странице. Это включает в себя относительное позиционирование, абсолютное позиционирование, фиксированное позиционирование и другие.

7. Анимация и переходы: CSS позволяет анимировать элементы на странице и добавлять плавные переходы между различными состояниями. Вы можете использовать ключевые кадры (@keyframes) для определения анимации и свойство transition для создания переходных эффектов при изменении свойств элементов.

8. Медиазапросы: CSS поддерживает медиазапросы, которые позволяют определять разные стили для различных устройств и экранов. Это позволяет создавать адаптивные веб-страницы, которые корректно отображаются на различных устройствах и разрешениях экрана.

9. Импорт и внешние таблицы стилей: CSS позволяет импортировать внешние таблицы стилей, что делает его более модульным и удобным для поддержки и повторного использования стилей на нескольких страницах. Вы можете использовать тег <link> для импорта внешних CSS-файлов.

CSS является мощным инструментом для создания привлекательного и структурированного внешнего вида веб-страниц. Он широко используется в разработке веб-сайтов  $\overline{\mathbf{M}}$ веб-приложений, чтобы обеспечить привлекательный и согласованный дизайн.

JavaScript высокоуровневый интерпретируемый  $\overline{\phantom{a}}$ ЭТО язык программирования, который применяется для разработки интерактивных элементов на веб-страницах. Он обеспечивает возможность добавления поведения, обработки событий динамического  $\mathbf{M}$ взаимодействия с Функции JavaScript МОГУТ улучшить удобство пользователями. взаимодействия пользователя с веб-сайтом: от обновления ленты новостей в социальных сетях и до отображения анимации и интерактивных карт. JavaScript является языком программирования при разработки скриптов для выполнения на стороне клиента, что делает его одной из базовых технологий во всемирной сети Интернет. Например, карусель изображения, выпадающее по клику меню и динамично меняющиеся цвета элементов на веб-странице, которые вы видите во время просмотра страниц в Интернете, выполнены при помощи JavaScript. Он также может быть использован для разработки серверных приложений, мобильных приложений и настольных приложений при помощи соответствующих инструментов

Вот некоторые основные концепции и возможности JavaScript:

1. Переменные и типы данных: JavaScript позволяет создавать переменные и работать с различными типами данных, такими как числа, строки, булевы значения, массивы, объекты и другие.

2. Операторы: JavaScript предоставляет различные операторы, такие как арифметические операторы  $(+, -, *, /)$ , операторы сравнения  $(==, ==, !=,$ !==), логические операторы (&&, ||, !) и т.д.

3. Функции: Функции в JavaScript позволяют объединять набор инструкций вместе и использовать их многократно. Вы можете определять функции с параметрами, возвращать значения и вызывать их при необходимости.

4. Объекты: JavaScript основан на объектной модели, и объекты играют важную роль в языке. Вы можете создавать объекты, определять свойства и методы, а также взаимодействовать с объектами на странице.

5. События: JavaScript позволяет отслеживать события на веб-странице, такие как щелчки мыши, нажатия клавиш, загрузка страницы и другие. Вы можете назначать обработчики событий, которые будут выполнять определенные действия при возникновении события.

6. Манипуляция DOM: DOM (Document Object Model) представляет структуру HTML-документа, и JavaScript позволяет взаимодействовать с элементами на странице, изменять их содержимое, стили, атрибуты и добавлять или удалять элементы.

7. Работа с сервером: JavaScript позволяет отправлять асинхронные запросы на сервер, обмениваться данными и обновлять содержимое страницы без перезагрузки.

8. Регулярные выражения: JavaScript поддерживает использование регулярных выражений для поиска и манипуляции строковыми данными.

Для создания сайта в Visual Studio с использованием стека технологий HTML, CSS и JavaScript можно следовать следующим шагам:

1. Установка Visual Studio.

2. Создание нового проекта: Открыли Visual Studio и создали новый проект.

3. Создание файлов HTML, CSS и JavaScript.

4. Разработка веб-страницы: Открыли файл HTML и начали разрабатывать веб-страницу. Используя HTML для структуры страницы, CSS для стилизации и JavaScript для добавления интерактивности и функциональности.

5. Редактирование CSS: Открыли файл CSS и определили стили для элементов на веб-странице. Используя CSS-селекторы для выбора элементов и применения стилей, таких как цвет, размер, шрифт и многое другое.

6. Редактирование JavaScript: Открыли файл JavaScript и написали код для добавления интерактивности на веб-странице. Используя JavaScript для выполнения операций, обработки событий и взаимодействия с пользователем.

7. Тестирование и отладка: Проверили веб-страницу, запустив ее встроенный веб-сервер в Visual Studio. Убедились, что все элементы и функциональность работают корректно. Использовали инструменты отладки Visual Studio для исправления ошибок и проблем в коде.

Важно отметить, что Visual Studio также поддерживает множество других расширений и инструментов, которые могут облегчить разработку веб-сайтов.

## **Итоги главы**

<span id="page-30-0"></span>В данной главе работы были рассмотрены три основных аспекта: история Красноярска, создание исторических карт и создание сайта для отображения и взаимодействия с картами.

В начале главы была представлена краткая история города Красноярска, начиная с его основания и до настоящего времени. Важные этапы развития и изменения территории города были выделены и описаны. Это позволило создать контекст для понимания значимости исторических карт и их роли в изучении истории города.

Затем был представлен процесс создания исторических карт. Для этого были проведены тщательные поиски и сбор исходных данных, включающих картографические материалы. Различные источники, включая интернет, библиотеки и архивы, были использованы для получения необходимых карт. Однако, столкнувшись с ограничениями доступности и точности некоторых исторических карт, требовались тщательный отбор и проверка полученных

данных. Для обеспечения согласованности и наглядности карт, они были приведены к единому масштабу, используя реку Енисей в качестве ориентира.

В заключительной части главы был рассмотрен процесс создания сайта для отображения и взаимодействия с историческими картами города Красноярска. Создание сайта позволило предоставить удобный и доступный способ пользователю получить доступ к картам и исследовать изменение территории города. Сайт был разработан с учетом требований проекта, обеспечивая наглядность, удобство навигации и взаимодействия с картами.

Таким образом, в данной главе были представлены история Красноярска, процесс создания исторических карт и создание сайта для отображения и взаимодействия с картами. Полученные результаты позволяют лучше понять историю города и его развитие, а также предоставляют удобный инструмент для исследования исторических изменений территории.

## **ЗАКЛЮЧЕНИЕ**

<span id="page-32-0"></span>В заключение можно отметить, что цель данной дипломной работы успешно достигнута. Была создана интерактивная карта города Красноярска, которая демонстрирует изменение его территории с 1701 года и до настоящего времени. В процессе выполнения работы был описан и применен процесс сбора и обработки исторических данных, что позволило получить достоверную информацию о территории города на протяжении длительного времени.

Выбор инструментов для визуализации и анализа данных был произведен с учетом требований проекта, что позволило создать наглядные и понятные карты, отображающие изменения территории города. Размещение карт на отдельном сайте обеспечивает удобный доступ к информации для пользователей, интересующихся историей и развитием Красноярска.

Осуществленный анализ изменения территории города позволяет лучше понять его развитие и исторические изменения. Использование визуализации исторических данных является эффективным инструментом для изучения истории города и его территории, поскольку позволяет визуально представить динамику изменений и выявить важные моменты в его развитии.

Таким образом, данная дипломная работа не только достигла поставленной цели создания интерактивной карты города Красноярска, но и дала возможность провести анализ изменения территории, а также продемонстрировала применение визуализации исторических данных для изучения истории города. Результаты работы могут быть полезны для исследователей, архитекторов, историков и всех, интересующихся развитием городов и их историческим наследием.

Визуализация исторических данных городов является одним из популярных направлений исследований, которые широко применяются в географии, истории и градостроительстве. Существует множество

исследований, посвященных изменениям территории городов на протяжении истории, однако, разработка инструментов визуализации является актуальной задачей в настоящее время.

В заключение можно сказать, что визуализация исторических данных на примере изменения территории города Красноярск является полезным инструментом для изучения истории города, его территории и для планирования его развития. Создание карт и графиков позволяет выявлять тенденции и закономерности, которые могут быть незаметны при простом рассмотрении таблиц и графиков.

## **СПИСОК ИСПОЛЬЗОВАННЫХ ИСТОЧНИКОВ**

<span id="page-34-0"></span>1. Наш город – История развития города // Официальный сайт администрации города Красноярска. – 2008. – URL: http://www.admkrsk.ru/city/Pages/history.aspx (дата обращения 29.04.2023).

2. Ремезов, С.У. Чертежная книга Сибири / С.У. Ремезов. – Санкт-Петербург: Археографическая комиссия, 1882. – 15 с. – ISBN 978-5-458- 23702-4.

3. Карта Красноярска // Красное место. – 2008. – URL: https://www.krasplace.ru/karta-krasnoyarska-1906 (дата обращения 18.03.2023).

4. Евтихов, В. Г. Молодой учёный Международный научный журнал / Евтихов В. Г. Визуализация исторических данных, 2019. – 1 с. – ISBN 978-5-905483-62-2.

5. Красноярск Retromap // Retromap . – 2009. – URL: http://retromap.ru/%D0%9A%D1%80%D0%B0%D1%81%D0%BD%D0%BE%D 1%8F%D1%80%D1%81%D0%BA (дата обращения 18.03.2023).

6. Старые карты Красноярска и Красноярского края – ЭтоМесто // Это место. – 2009. – URL: http://www.etomesto.ru/krasnoyarsk/ (дата обращения 18.03.2023).

7. Сбор и обработка информации // Архивный эксперт. – 2023. – URL: https://archivexpert.ru/u7b/sbor-i-obrabotka-informatsii/ (дата обращения 21.04.2023).

8. Методы визуализации данных или несколько простых приемов для эффективной презентации // Агентство социальной информации. – 2023. – URL: https://asinfo.ru/blog/metody-vizualizacii-dannyh-ili-neskolko-prostyhpriemov-dlya-effektivnoy-prezentacii/ (дата обращения 21.04.2023).

9. Язык HTML: что это такое и как он работает // Skillbox. – 2022. – URL: https://skillbox.ru/media/code/chto\_takoe\_html/ (дата обращения 06.06.2023).

10. Что такое CSS: объясняем простыми словами // GeekBrains. – 2020. – URL: <https://gb.ru/posts/chto-takoe-css-obyasnyaem-prostymi-slovami> (дата обращения 10.06.2023).

11. Что умеет Adobe Illustrator: функции и возможности // Комьюнити. – 2021. – URL: https://timeweb.com/ru/community/articles/chtoumeet-adobe-illustrator-funkcii-i-vozmozhnosti (дата обращения 10.06.2023).

12. Старые карты Красноярска // Livejournal. – 2014. – URL: https://old-maps.livejournal.com/31053.html (дата обращения 18.03.2023).

13. Основан город Красноярск // Президентская библиотека. – 2009. – URL: https://www.prlib.ru/history/619462 (дата обращения 29.04.2023).

14. Что такое Visual Studio? // Microsoft. – 2009. – URL: https://learn.microsoft.com/ru-ru/visualstudio/get-started/visual-studioide?view=vs-2022 (дата обращения 10.06.2023).

15. Что такое JavaScript? // Amazon. – 2023. – URL: https://aws.amazon.com/ru/what-is/javascript/ (дата обращения 10.06.2023).

# ПРИЛОЖЕНИЕ А

<span id="page-36-0"></span>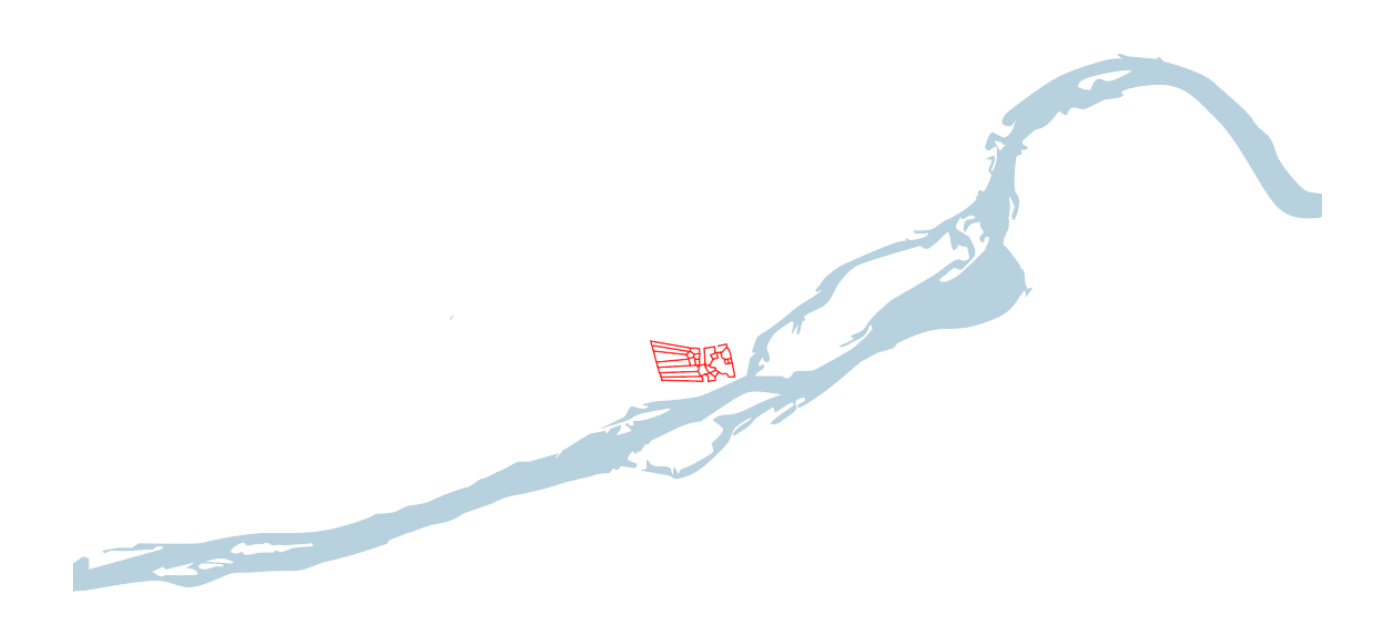

Рисунок А.1 - Карта 1701 года

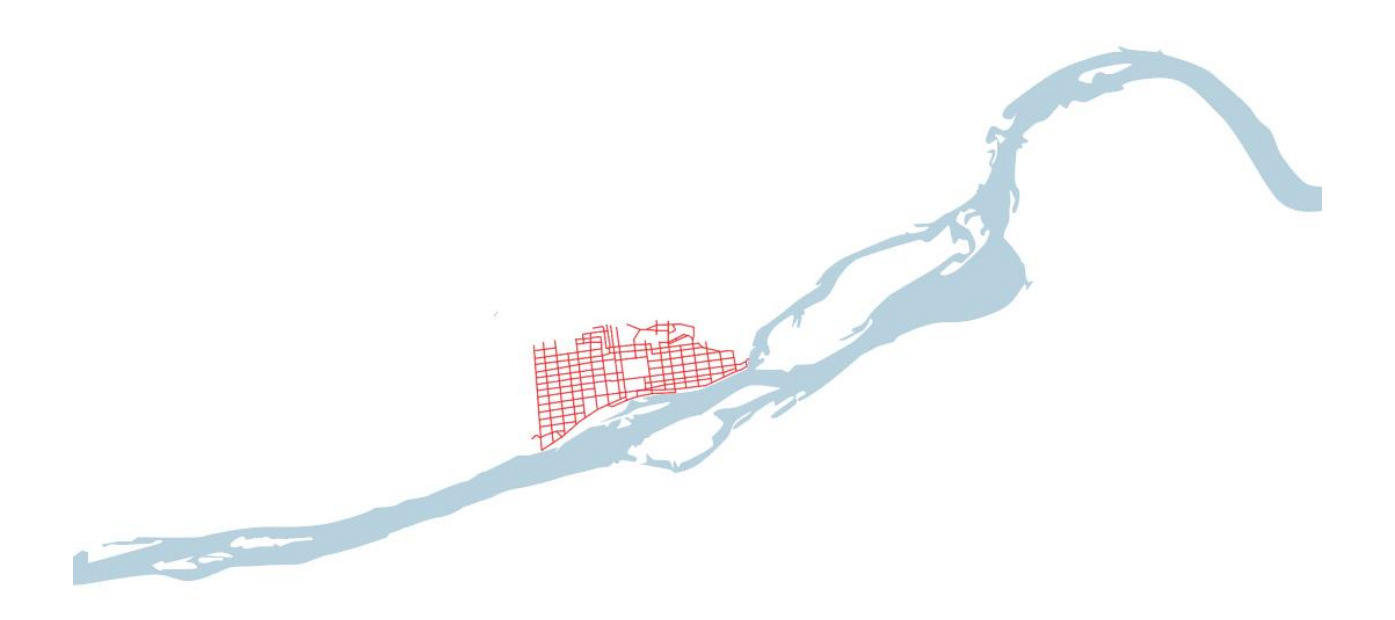

Рисунок А.2– Карта 1839 года

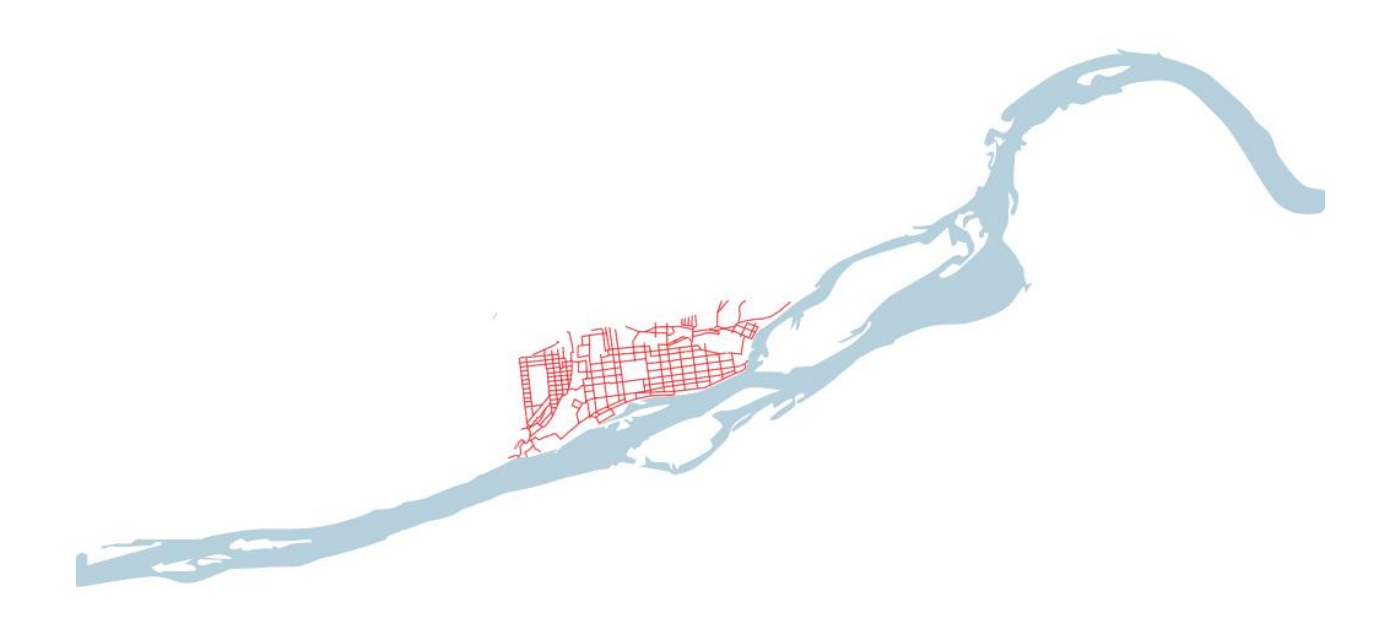

Рисунок А.3– Карта 1906 года

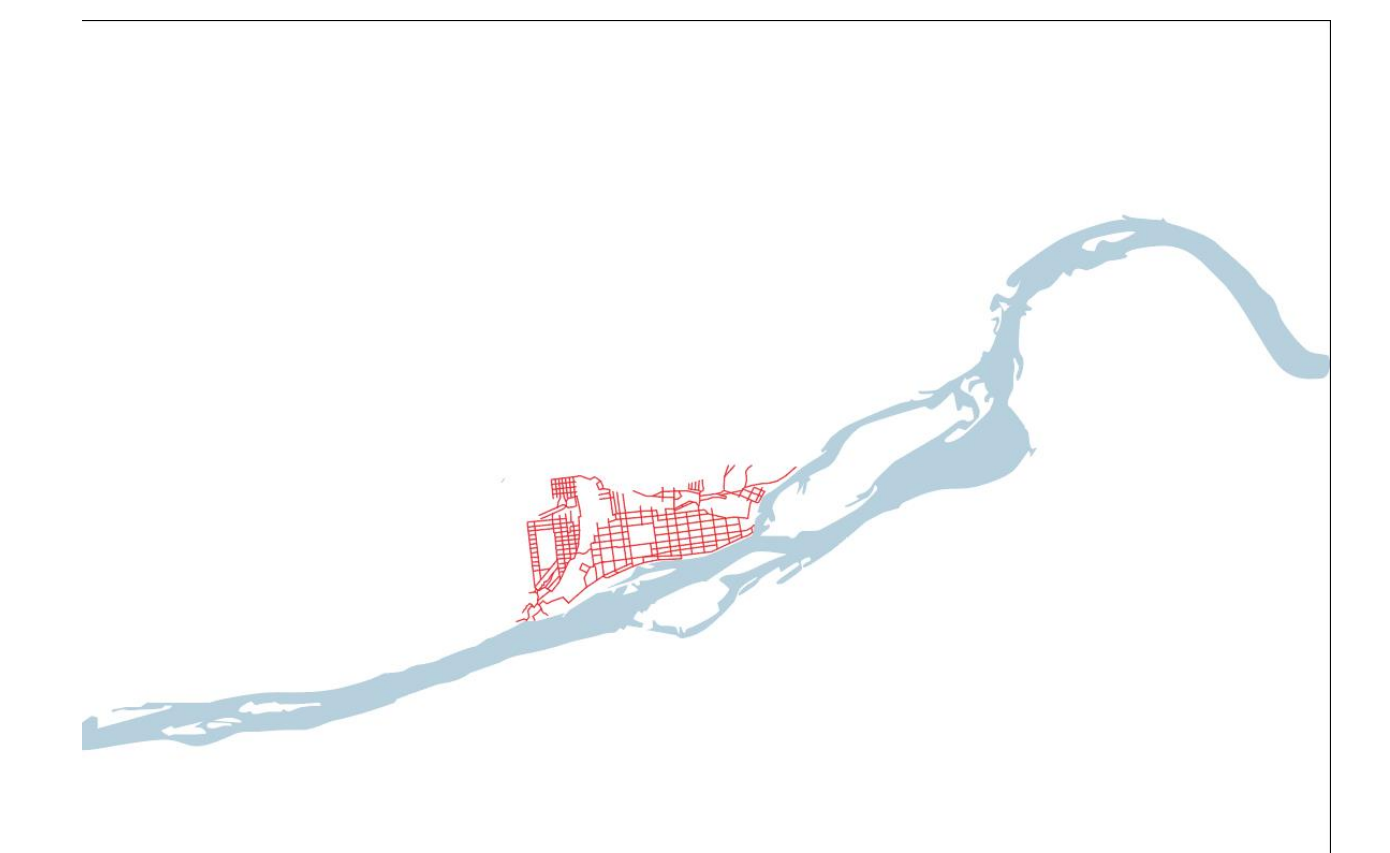

Рисунок А.4 – Карта 1914 года

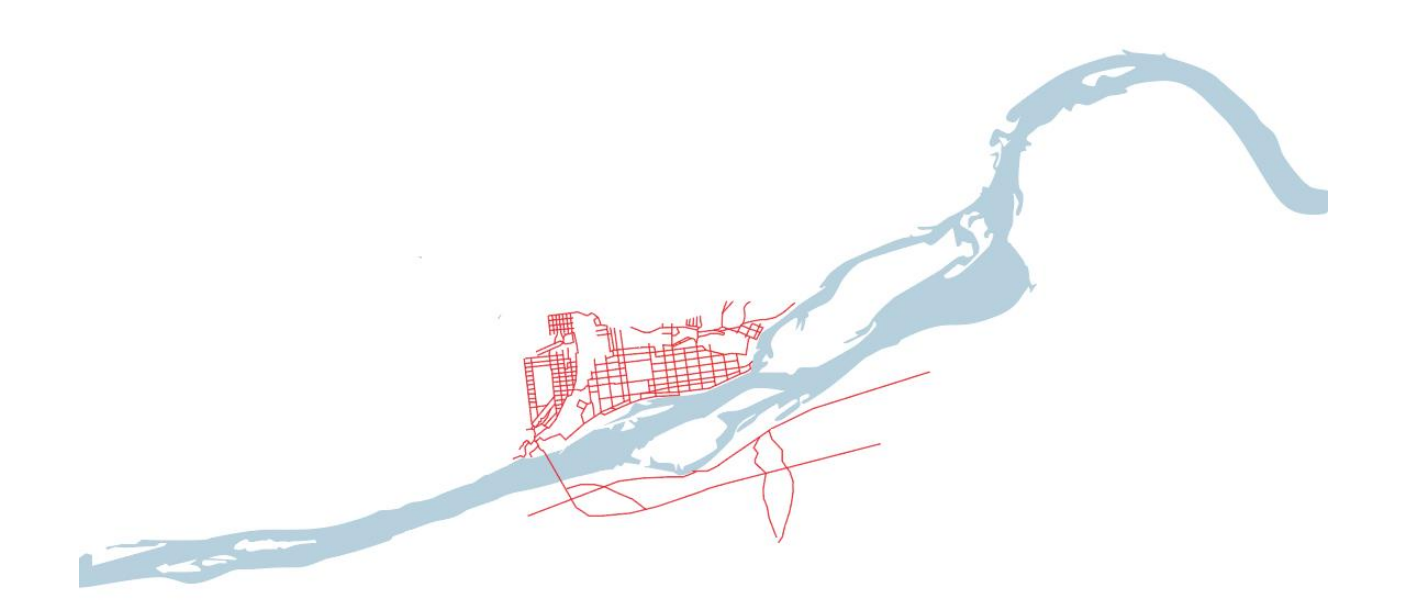

Рисунок А.5 – Карта 1927 года

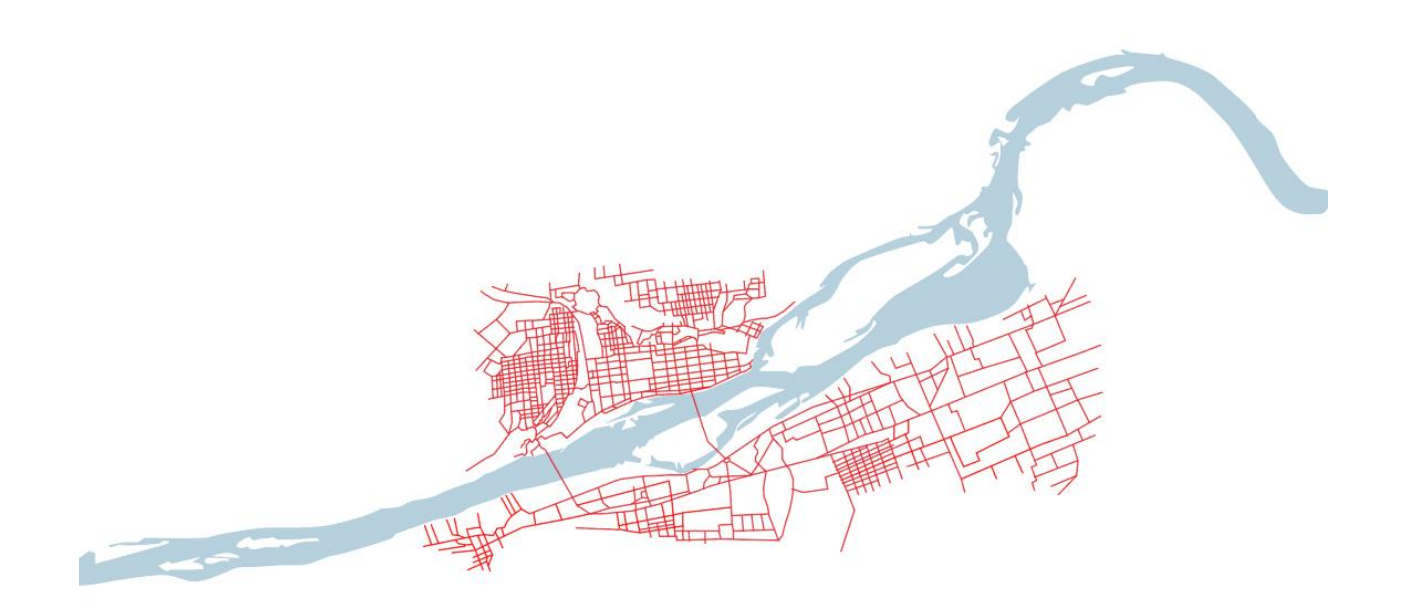

Рисунок А.6 – Карта 1967 года

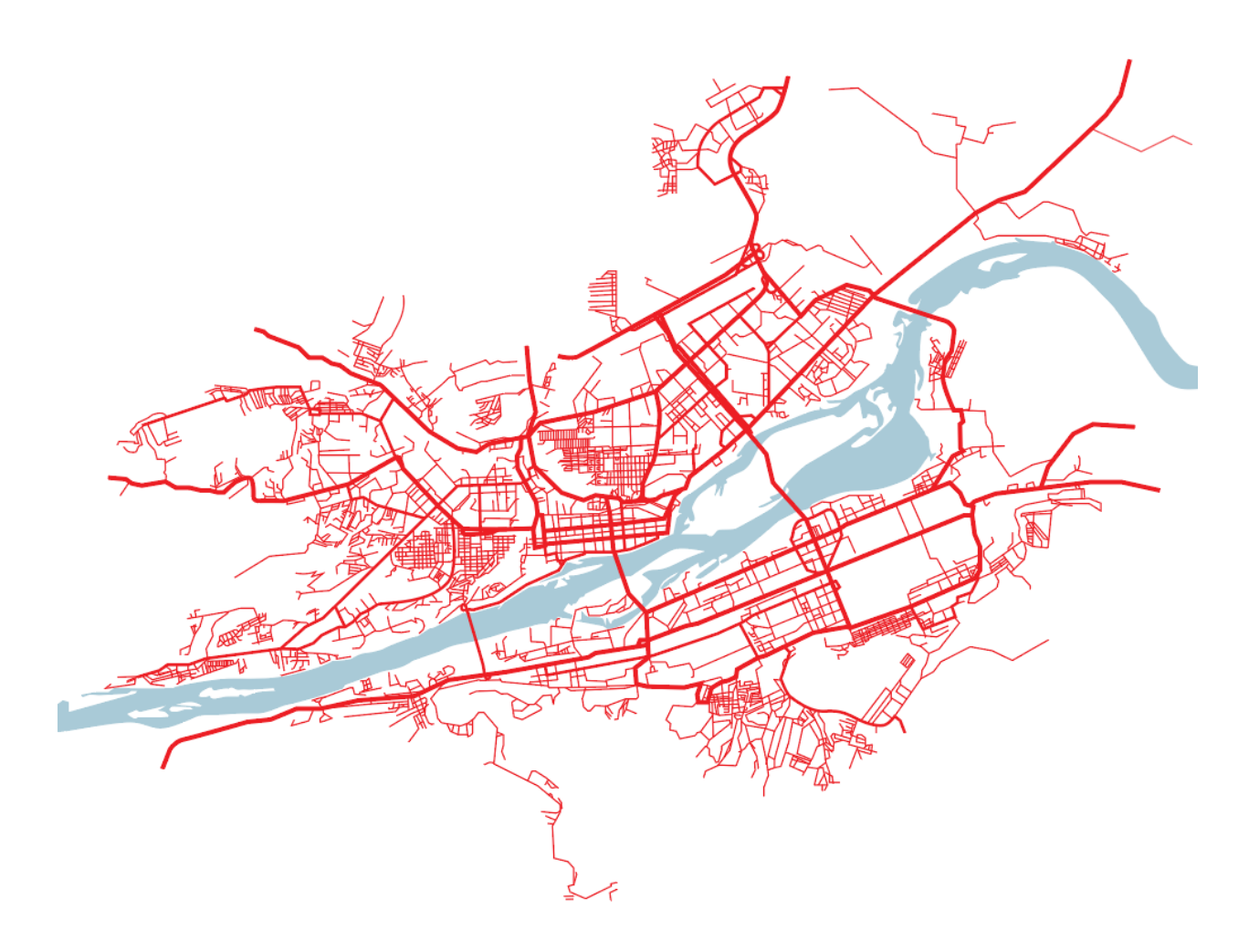

Рисунок А.7 – Карта 2023 года

## **ПРИЛОЖЕНИЕ Б**

```
<!DOCTYPE html>
<html>
<head>
   <title>Maps Slider</title>
   <meta name="viewport" content="width=device-width, initial-scale=1">
   <style>
      * {
        margin: 0;
        padding: 0;
      }
                :root {
                        -index: calc(1vw + 1vh);}
                html {
                        background-image: url;
                        width: 100%;
                        height: 100%;
                }
                body {
                        display: flex;
                        justify-content: center;
                        align-items: center;
                        width: 100%;
                        height: 100%;
                }
      .slider-container {
        margin: auto;
        text-align: center;
      }
      .slider {
        width: 100%;
                        height: 10px;
        background-color: #ddd;
        position: relative;
      }
                .thumb {
        position: absolute;
        bottom: -5px;
                        border-radius: 5px;
                        height: 20px;
       width: 20px:
        background-color: royalblue;
                        transform: translateX(-50%);
      }
      .header {
        color: white;
        font-size: calc(var(--index) * 1);
      }
      .images {
       width: calc(var(--index) * 38.75);
        background-color: white;
      }
      .image {
        width: 100%;
```

```
height: 100%;
         display: none;
      }
      .image.active {
        display: block;
      }
      .image svg {
         width: 100%;
      }
                 .year {
                         color: white;
                         display: none;
                         font-size: calc(var(--index) * 1.5);
                 }
                 .year.active {
                         display: block;
                 }
      @media (max-width: 767px) {
         .slider-container {
           width: 90%;
 }
         .images {
           width: 100%;
         }
      }
   </style>
</head>
<body>
   <div class="slider-container">
      <div class="header">
        \langle h1 \rangleИзменение территории города Красноярск\langle h1 \rangle\langlediv> <div class="images">
         <div id="image1" class="image active">
           <?xml version="1.0" encoding="utf-8"?> <!-- Generator: Adobe Illustrator 26.1.0, SVG Export 
Plug-In . SVG Version: 6.00 Build 0) \rightarrow \ltsvg version="1.1" id="Слой 1"
xmlns="http://www.w3.org/2000/svg" xmlns:xlink="http://www.w3.org/1999/xlink" x="0px" y="0px" 
viewBox="0 0 1366 1010" style="enable-background:new 0 0 1366 1010;" xml:space="preserve"> <style 
type="text/css"> .st0{fill:#B2B2B2;} .st1{fill:#B8D1DF;} .st2{fill:none;stroke:#E5232D;stroke-
miterlimit:10;} .st3{fill:none;stroke:#FF0000;stroke-miterlimit:10;} </style> <g> <rect x="413.1" 
y="499.2" transform="matrix(0.5583 -0.8296 0.8296 0.5583 -230.7111 565.2783)" class="st0" 
width="4.8" height="0.2"/> \langle g \rangle \langle g \rangle \langle g \rangle \langle g \rangle \langle g \rangle \langle g \rangle to the class="st0"
        \langlediv> <div id="image2" class="image">
           <?xml version="1.0" encoding="utf-8"?> <!-- Generator: Adobe Illustrator 26.1.0, SVG Export 
Plug-In . SVG Version: 6.00 Build 0) \rightarrow \leqsvg version="1.1" id="Слой 1"
xmlns="http://www.w3.org/2000/svg" xmlns:xlink="http://www.w3.org/1999/xlink" x="0px" y="0px" 
viewBox="0 0 1366 1010" style="enable-background:new 0 0 1366 1010;" xml:space="preserve"> <style 
type="text/css"> .st0{fill:#B8D1DF;} .st1{fill:#B2B2B2;} .st2{fill:none;stroke:#E5232D;stroke-
miterlimit:10;} .st3{fill:none;stroke:#E52421;stroke-miterlimit:10;} .st4{fill:none;} </style> <g> <g> 
\langleg> \langlepath class="st0"rect x="460.7" y="502.2" transform="matrix(0.5583 -0.8296 0.8296 0.5583 -
212.2143 606.0476)" class="st1" width="4.8" height="0.2"/> \langle \frac{\gamma}{2} \rangle </g>\langle cpath class="st2"
         </div>
         <div id="image3" class="image">
```
 <?xml version="1.0" encoding="utf-8"?> <!-- Generator: Adobe Illustrator 26.1.0, SVG Export Plug-In . SVG Version: 6.00 Build 0)  $\rightarrow$   $\leq$ svg version="1.1" id="Слой 1" xmlns="http://www.w3.org/2000/svg" xmlns:xlink="http://www.w3.org/1999/xlink" x="0px" y="0px" viewBox="0 0 1366 1011" style="enable-background:new 0 0 1366 1011;" xml:space="preserve"> <style type="text/css"> .st0{fill:#B7D0DE;} .st1{fill:#B1B1B1;} .st2{fill:none;stroke:#E4232D;strokemiterlimit:10;  $\}$  .st3{fill:none;stroke:#E42320;stroke-miterlimit:10;  $\}$  </style> <g> <g> <g> <path

 $class="st0 \leq \langle div \rangle$ 

<div id="image4" class="image">

 <?xml version="1.0" encoding="utf-8"?> <!-- Generator: Adobe Illustrator 26.1.0, SVG Export Plug-In . SVG Version: 6.00 Build 0)  $\rightarrow$   $\leq$ svg version="1.1" id="Слой 1"

xmlns="http://www.w3.org/2000/svg" xmlns:xlink="http://www.w3.org/1999/xlink" x="0px" y="0px" viewBox="0 0 1366 1011" style="enable-background:new 0 0 1366 1011;" xml:space="preserve"> <style type="text/css"> .st0{fill:#B7D0DE;} .st1{fill:#B1B1B1;} .st2{fill:none;stroke:#E4232D;strokemiterlimit:10;} .st3{fill:none;stroke:#E42320;stroke-miterlimit:10;}

.st4{fill:#FFFFFF;stroke:#1D1D1B;stroke-miterlimit:10;} </style> <g> <g> <g> <path class="st0"  $\langle$ div $>$ 

<div id="image5" class="image">

 <?xml version="1.0" encoding="utf-8"?> <!-- Generator: Adobe Illustrator 26.1.0, SVG Export Plug-In . SVG Version: 6.00 Build 0) --> <svg version="1.1" id="Слой\_1"

xmlns="http://www.w3.org/2000/svg" xmlns:xlink="http://www.w3.org/1999/xlink" x="0px" y="0px" viewBox="0 0 1366 1011" style="enable-background:new 0 0 1366 1011;" xml:space="preserve"> <style type="text/css"> .st0{fill:#B7D0DE;} .st1{fill:#B1B1B1;} .st2{fill:none;stroke:#E4232D;strokemiterlimit:10;  $\$ .st3{fill:none;stroke:#E42320;stroke-miterlimit:10;  $\}$  </style> <g> <g> <g> <path  $class="st0" < \langle div \rangle$ 

<div id="image6" class="image">

 <?xml version="1.0" encoding="utf-8"?> <!-- Generator: Adobe Illustrator 26.1.0, SVG Export Plug-In . SVG Version: 6.00 Build 0)  $\rightarrow$  <svg version="1.1" id="Слой 1"

xmlns="http://www.w3.org/2000/svg" xmlns:xlink="http://www.w3.org/1999/xlink" x="0px" y="0px" viewBox="0 0 1366 1010" style="enable-background:new 0 0 1366 1010;" xml:space="preserve"> <style type="text/css"> .st0{fill:#B7D0DE;} .st1{fill:#B1B1B1;} .st2{fill:none;stroke:#E4232D;strokemiterlimit:10;} .st3{fill:none;stroke:#E42320;stroke-miterlimit:10;} .st4{fill:none;stroke:#FF0000;strokemiterlimit:10;  $\langle \angle$ style $\rangle$  <g> <g> <g> <g> <path class="st0

 $\langle$ div $>$ 

<div id="image7" class="image">

 <?xml version="1.0" encoding="utf-8"?> <!-- Generator: Adobe Illustrator 26.1.0, SVG Export Plug-In . SVG Version: 6.00 Build 0) --> <svg version="1.1" id="Слой\_1"

xmlns="http://www.w3.org/2000/svg" xmlns:xlink="http://www.w3.org/1999/xlink" x="0px" y="0px" viewBox="0 0 1366 1010" style="enable-background:new 0 0 1366 1010;" xml:space="preserve"> <style  $type="text/css" > .style()$   $fill:#A9CAD7;$ } .style1{fill:#EC1E24;}

.style2{fill:#FFFFFF;stroke:#231F20;stroke-miterlimit:10;} .style3{fill:none;stroke:#EC1E24;strokemiterlimit:10;  $\langle \angle$ style $\rangle$  <g> <g> <g> <g> <p> <p> <p> <p> <p> <p> <p> <p</p> class="style0"

 $\langle$ div $>$ 

 $\langle$ div $>$ 

<div class="slider">

```
 <div class="thumb"></div>
```
 $\langle$ div $\rangle$ 

```
<div class="years">
 <div id="year1" class="year active">1701</div>
 <div id="year2" class="year">1839</div>
 <div id="year3" class="year">1906</div>
                <div id="year4" class="year">1914</div>
 <div id="year5" class="year">1927</div>
 <div id="year6" class="year">1967</div>
 <div id="year7" class="year">2023</div>
        \langlediv>
```

```
\langlediv>
```

```
 <script>
      const images = Array.from(document.querySelectorAll('.image'));
      const years = Array.from(document.querySelectorAll('.year'));
      const slider = document.querySelector('.slider');
      const thumb = document.querySelector('.thumb');
     let isDragging = false;
     thumb.style.left = '0\%;
      function handleMove(e) {
        if (isDragging) {
          const sliderRect = slider.getBoundingClientRect();
          const clientX = e.clientX \parallel e.touches [0].clientX;
           let newLeft = (clientX - sliderRect.left) / sliderRect.width * 100;
          if (newLeft < 0) {
            newLeft = 0;
          \} else if (newLeft > 100) {
            newLeft = 100; }
          thumb.style.left = newLeft + '%;
          const index = Math.round(newLeft / 16.66);
          images.forEach((img, i) \implies img.classList.toStringle('active', i == index));years.forEach((year, i) \Rightarrow year.classList.toggle('active', i === index));
        }
      }
     slider.addEventListener('mousedown', () \Rightarrow isDragging = true);
     slider.addEventListener('touchstart', () \Rightarrow isDragging = true);
     document.addEventListener('mouseup', () \Rightarrow isDraging = false); document.addEventListener('touchend', () => isDragging = false);
      document.addEventListener('mousemove', handleMove);
      document.addEventListener('touchmove', handleMove);
   </script> 
</body>
```

```
</html>
```
Министерство науки и высшего образования РФ Федеральное государственное автономное образовательное учреждение высшего образования «СИБИРСКИЙ ФЕДЕРАЛЬНЫЙ УНИВЕРСИТЕТ»

> Гуманитарный институт Кафедра информационных технологий в креативных и культурных индустриях

> > **УТВЕРЖДАЮ**

И. о. заведующего кафедрой М. А. Лаптева » cerocere 2023 г.

## БАКАЛАВРСКАЯ РАБОТА

Визуализация исторических данных на примере изменения территории города Красноярск

Направление подготовки:

09.03.03

Прикладная информатика

Наименование программы:

09.03.03.30 Прикладная информатика

Руководитель

ст. преподаватель И. С. Гурьянов

Т. Д. Санданова

И. Р. Нигматуллин

Выпускник Carl

Нормоконтролёр

Красноярск 2023